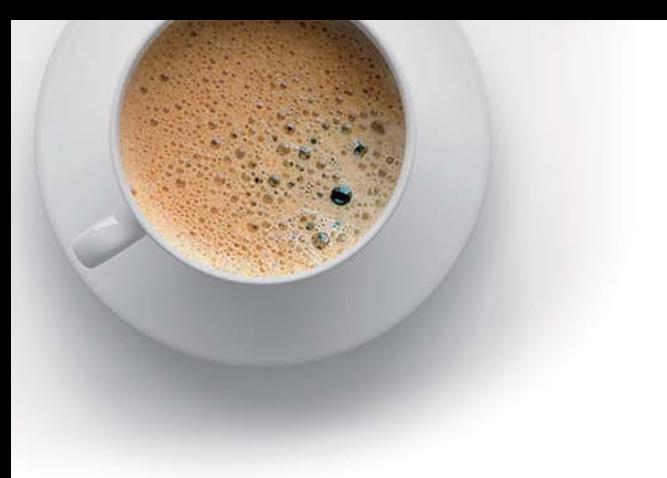

# EndExam

Accurate study guides, High passing rate!

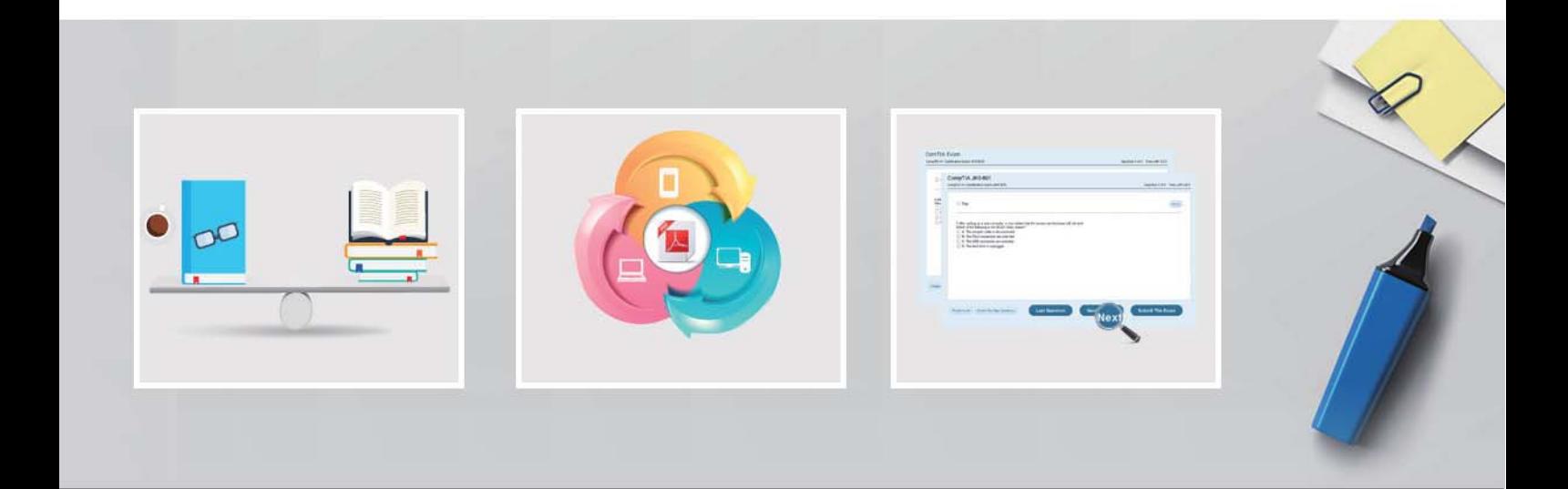

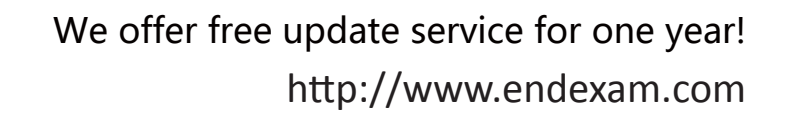

## **Exam** : **9L0-420**

### **Title** : Mac Integration Basics 10.10 Exam

## **Version** : DEMO

- 1.Where can Time Machine store backup files?
- A. DVD-R disc
- B. Internal startup volume
- C. External FireWire hard disk
- D. iCloud

#### **Answer:** C

2.Review the screenshot, then answer the question below.

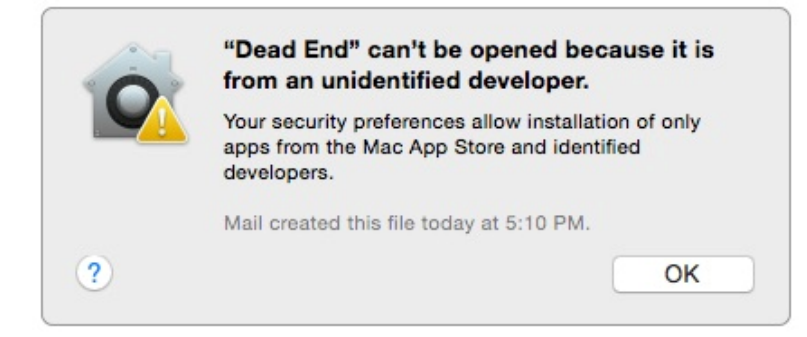

You try to open an application called Dead End, but you get the alert shown above. You know the application comes from a trusted source. How can you open the Dead End application?

A. Open Security & Privacy preferences, click the Gatekeeper tab, click the Add (+) button beneath the Authorized Applications list, and enter Dead End.

B. Control-click the application, choose Open from the shortcut menu, then click Open in the dialog that appears.

C. Option-click the application.

D. Open Security & Privacy preferences, click the Gatekeeper tab, click the Add (+) button beneath the Developers list, and enter Houdini.

**Answer:** B

3.You've installed Boot Camp and Windows on your Mac. Which Windows tool can you use to set up the Mac to start up in OS X by default?

- A. Boot Camp Wizard
- B. Mac OS Startup utility
- C. Windows Startup control panel
- D. Windows Boot Camp control panel

#### **Answer:** A

4.You connected a new USB hard drive to your Mac. Which action will configure Time Machine to back up your data to the USB drive?

A. Dragging the USB hard disk icon from the desktop onto the Time Machine icon in the Dock.

B. Dragging the USB hard disk icon from the desktop onto the Time Machine icon in the /Applications/Utilities/ folder.

C. Clicking Time Machine in System Preferences, then clicking Select Backup Disk, selecting the USB hard disk, and clicking "Use Disk."

D. Clicking the Time Machine icon in the Dock, selecting the new USB hard disk as the backup

destination, choosing ZIP from the Backup Format list, and clicking Start. **Answer:** C

5.Review the screenshot then answer the question below.

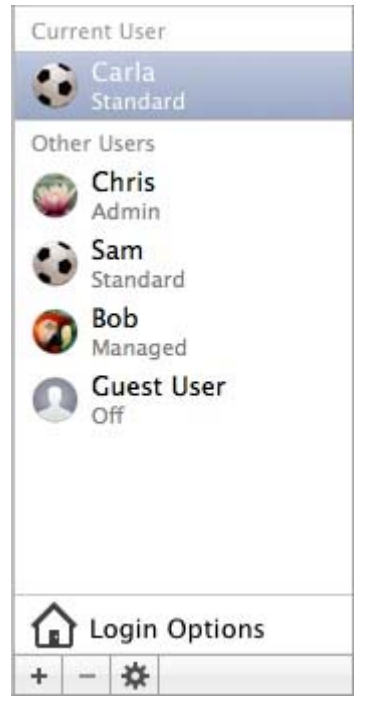

You have a Mac with the user accounts shown in the screenshot. To configure the Mac to connect to an Active Directory server, you must authenticate as which user?

- A. Chris
- B. Carla
- C. Sam
- D. Bob
- **Answer:** A